## $\begin{array}{c|c|c|c|c} \text{.} & \text{.} & \text{.} \\ \text{.} & \text{.} & \text{.} \\ \text{.} & \text{.} & \text{.} \end{array}$

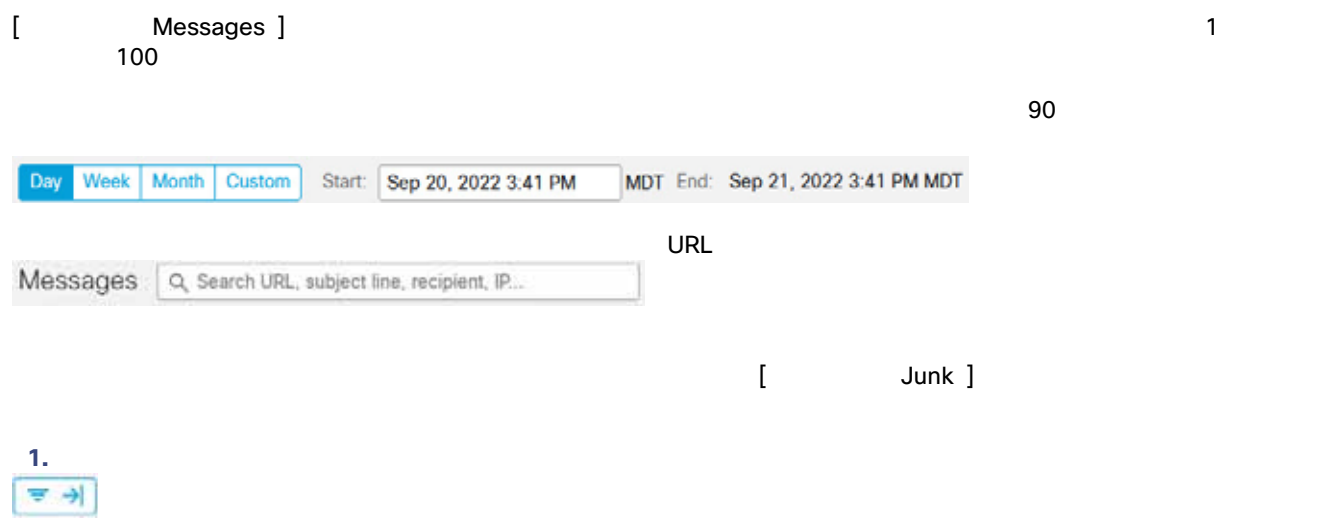

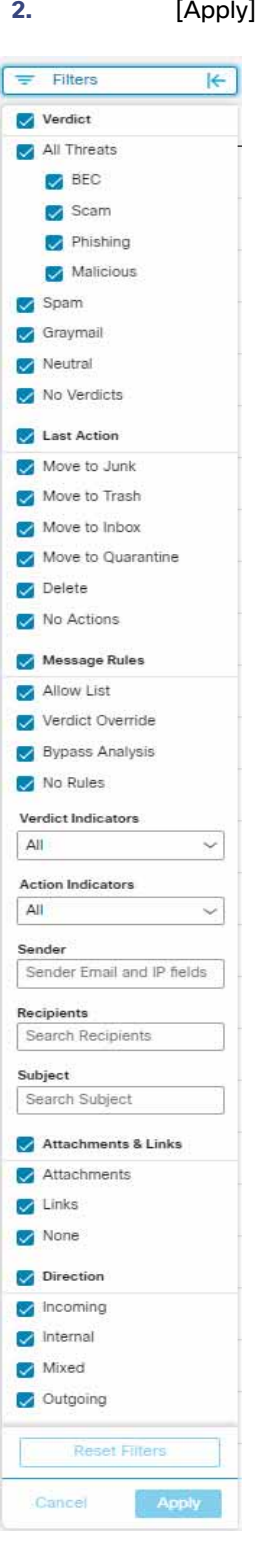

**2.** 選択を行い、[Apply] をクリックします。[判定 Verdict ] の少なくとも 1 つの項目を選択する必要があることに注意して

**Transference Transference Eilters ]** 

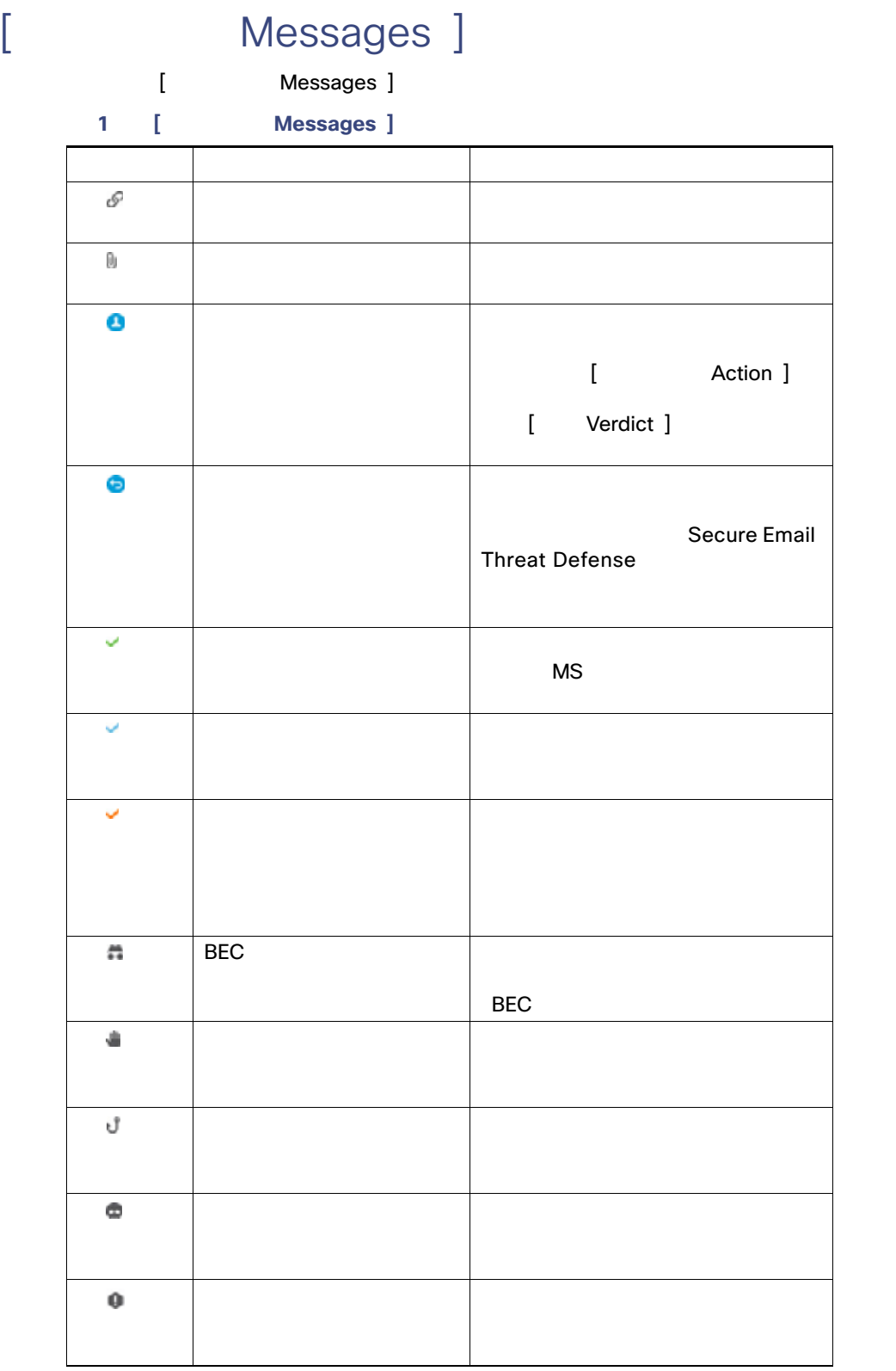

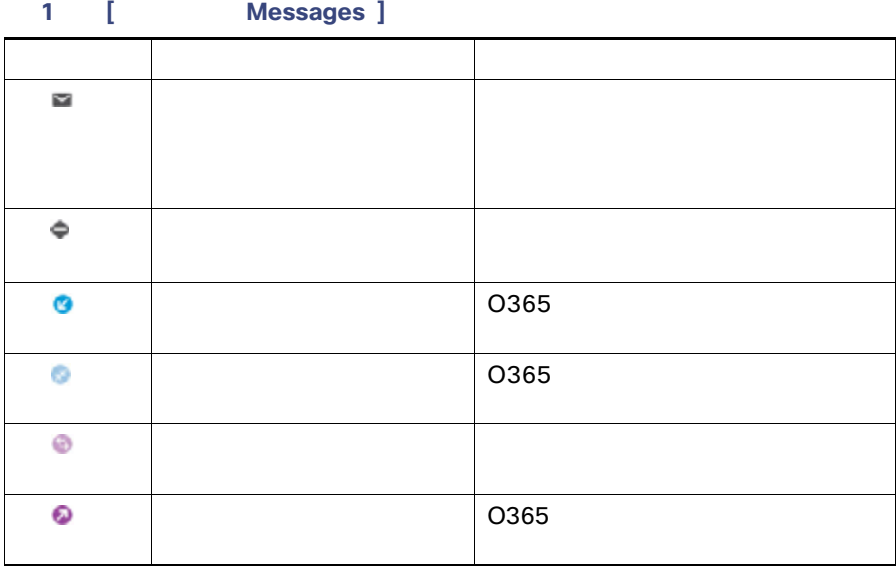

Secure Email Threat Defense

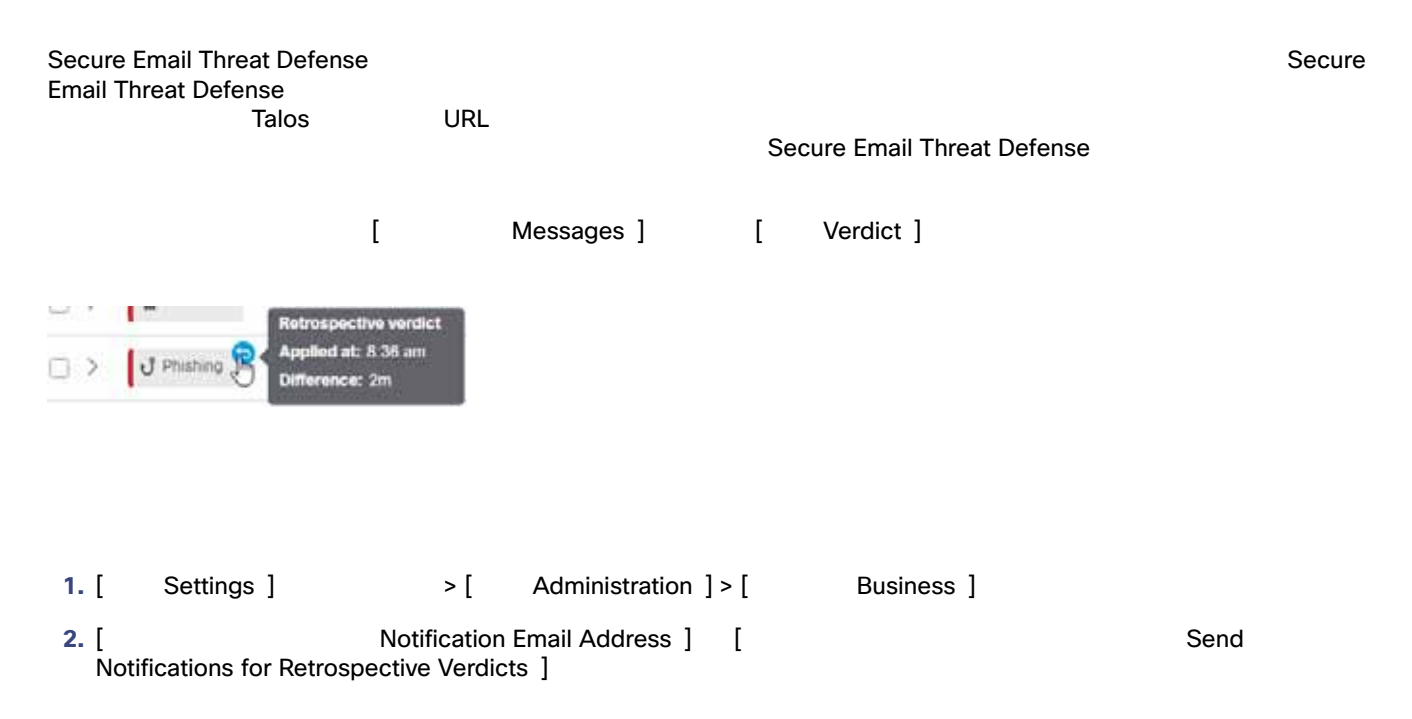

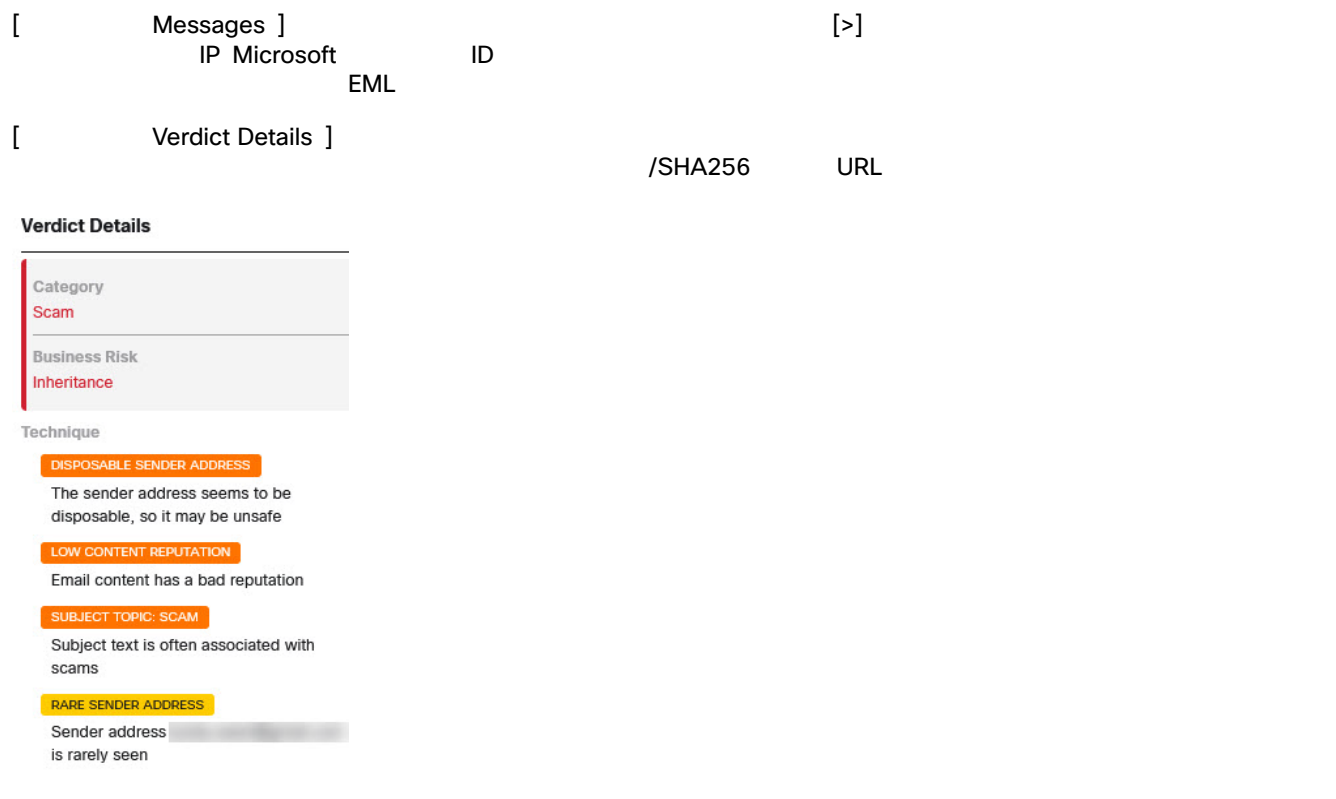

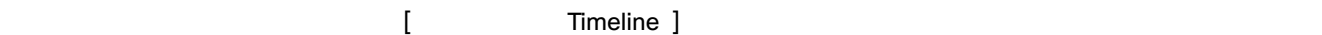

Timeline <sup>13</sup>

- [ Received ]
- [ Verdict ]
- [ Action ]

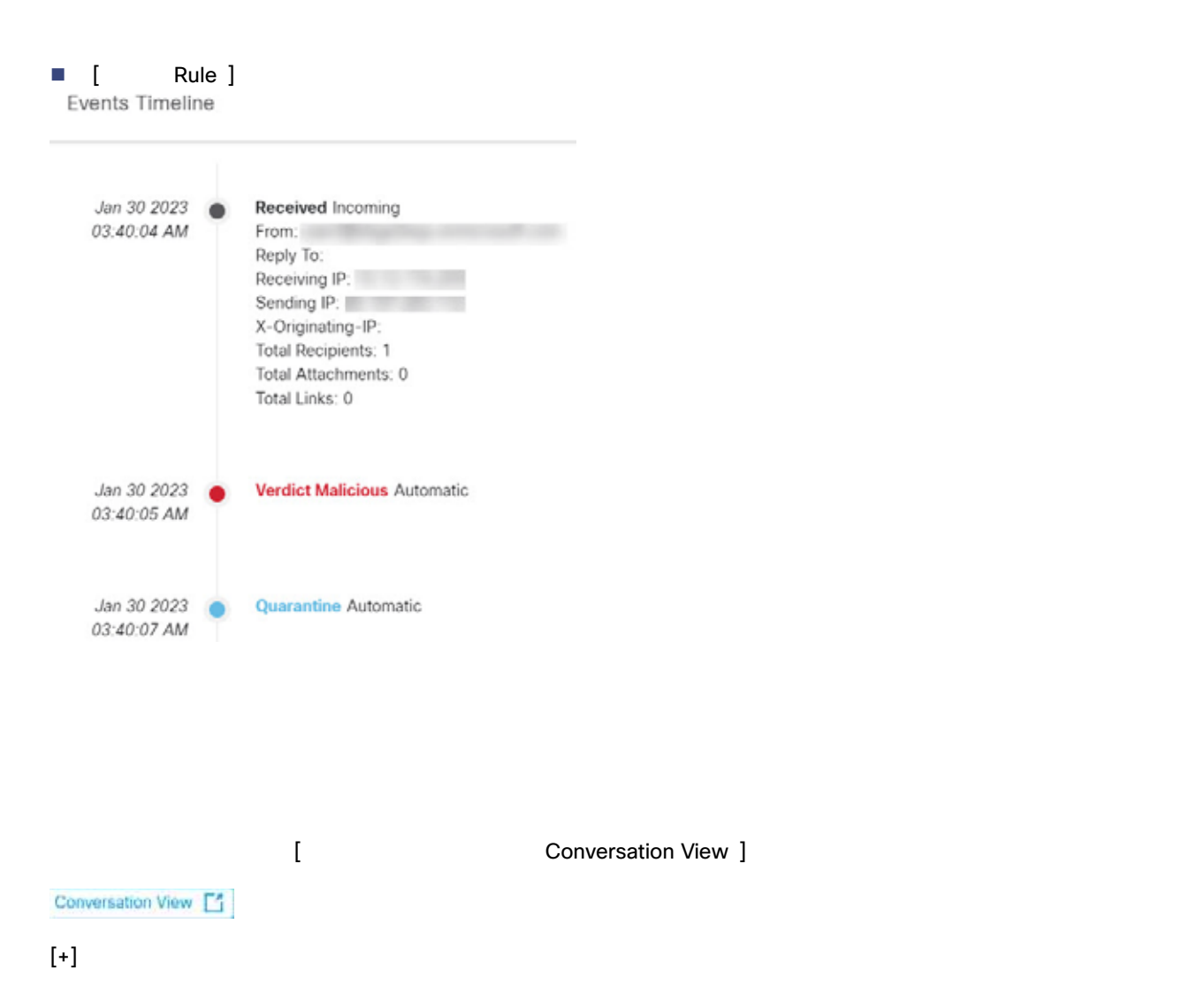

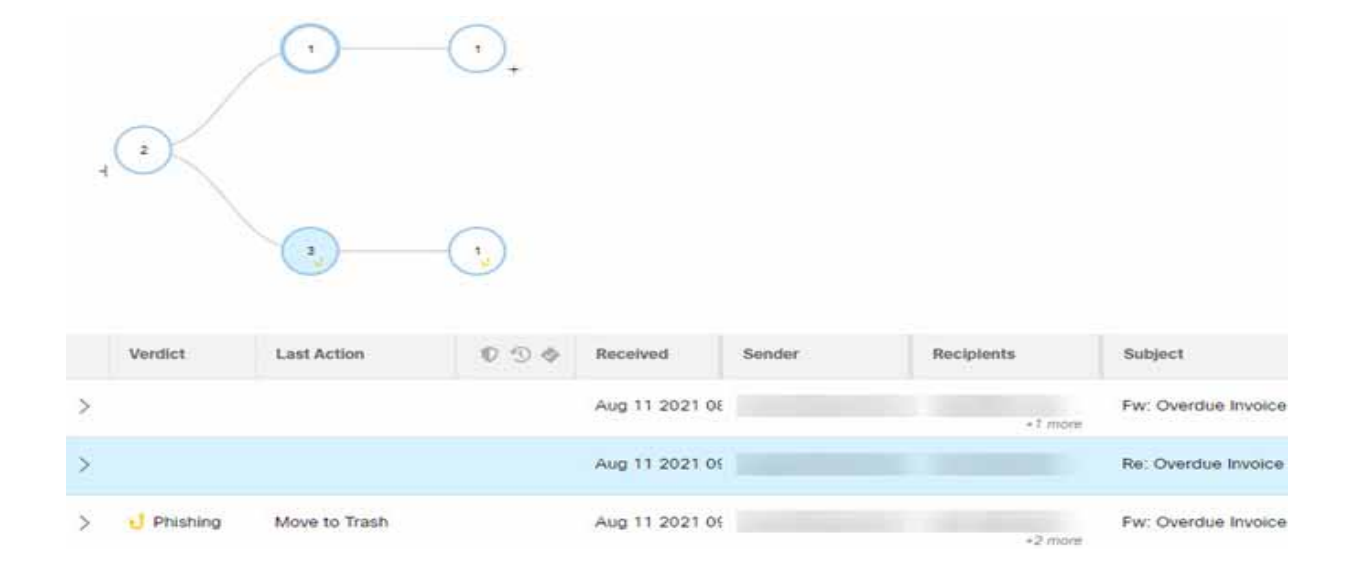

## **SecureX**

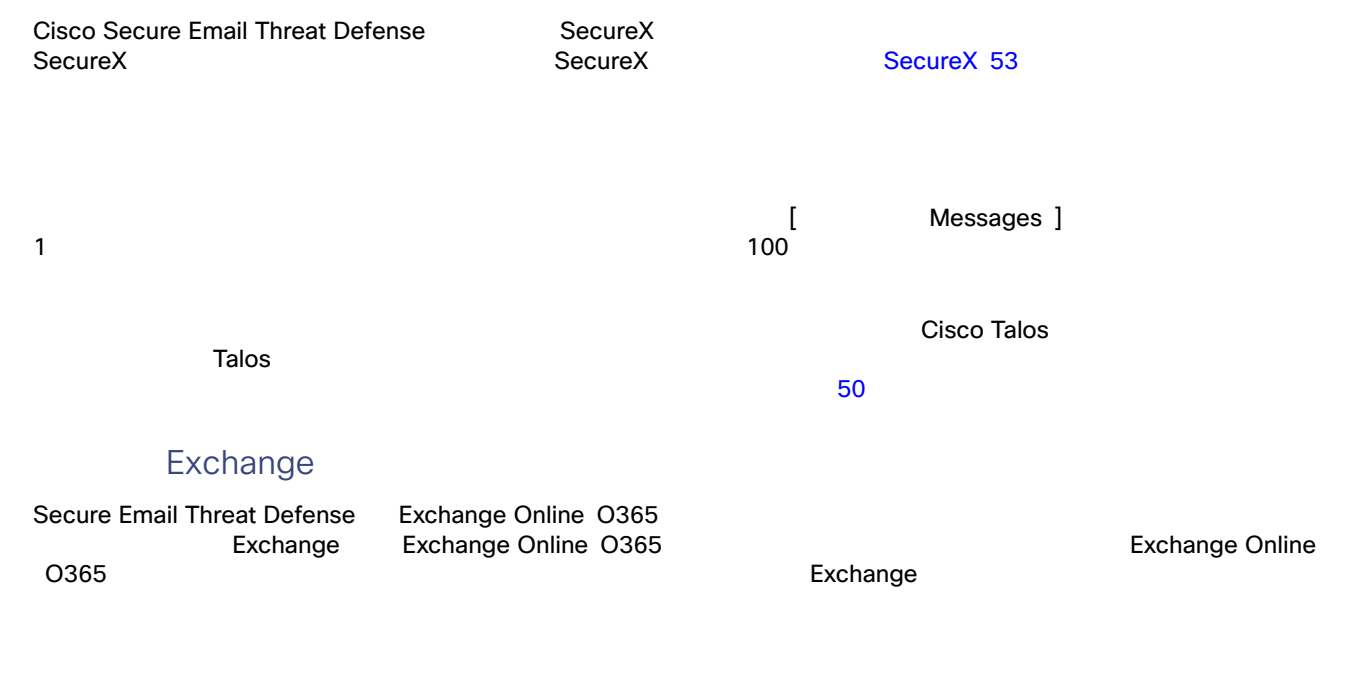

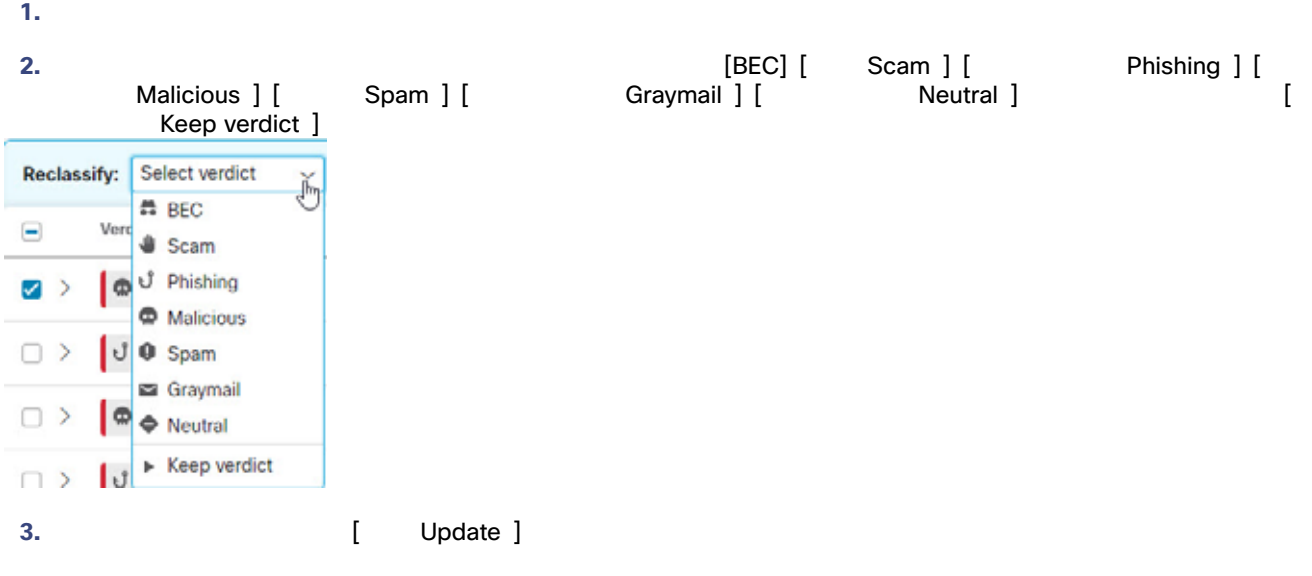

**1.** 移動または再分類するメッセージを選択します。

 $\overline{R}$ 

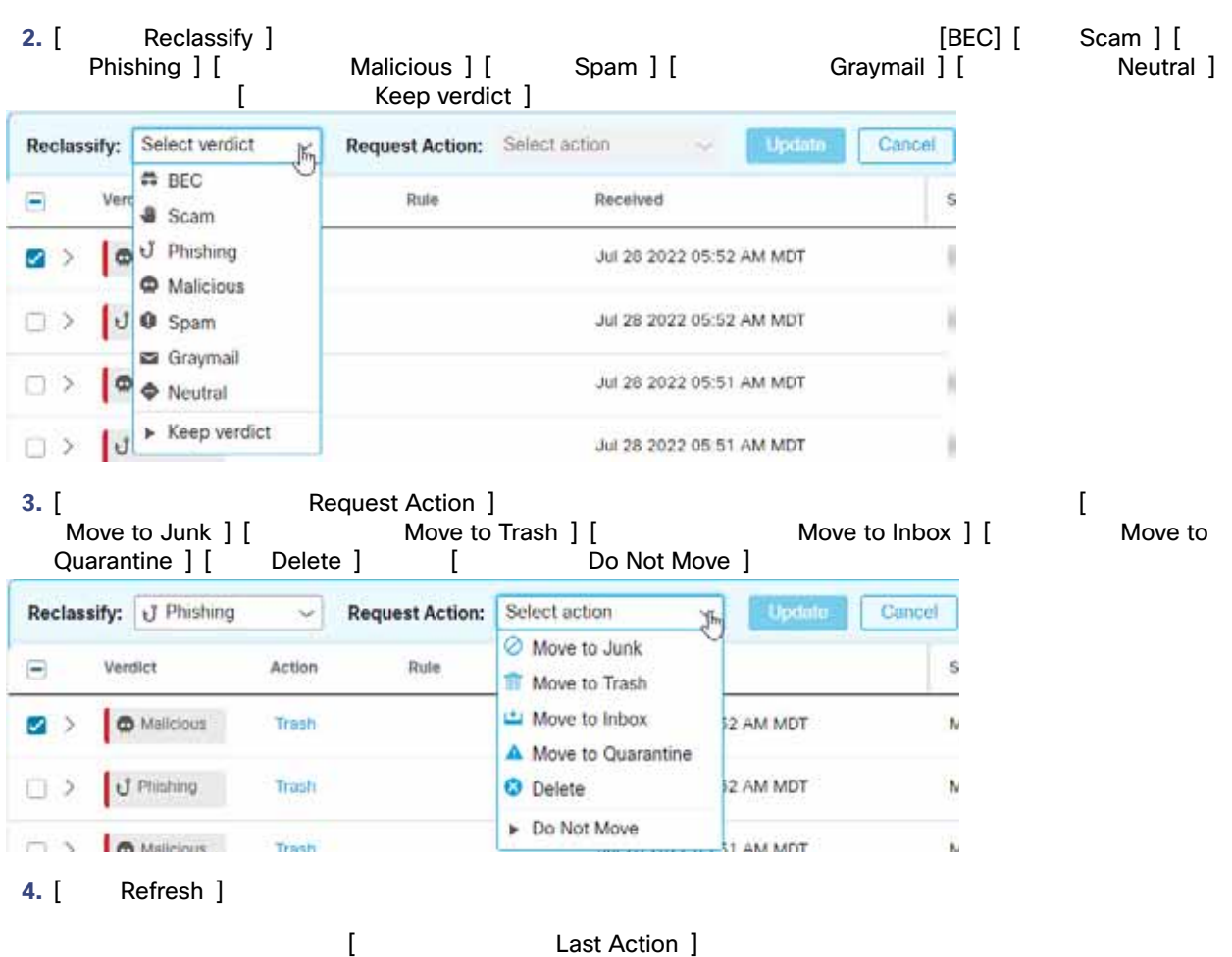

 $\ell$ 

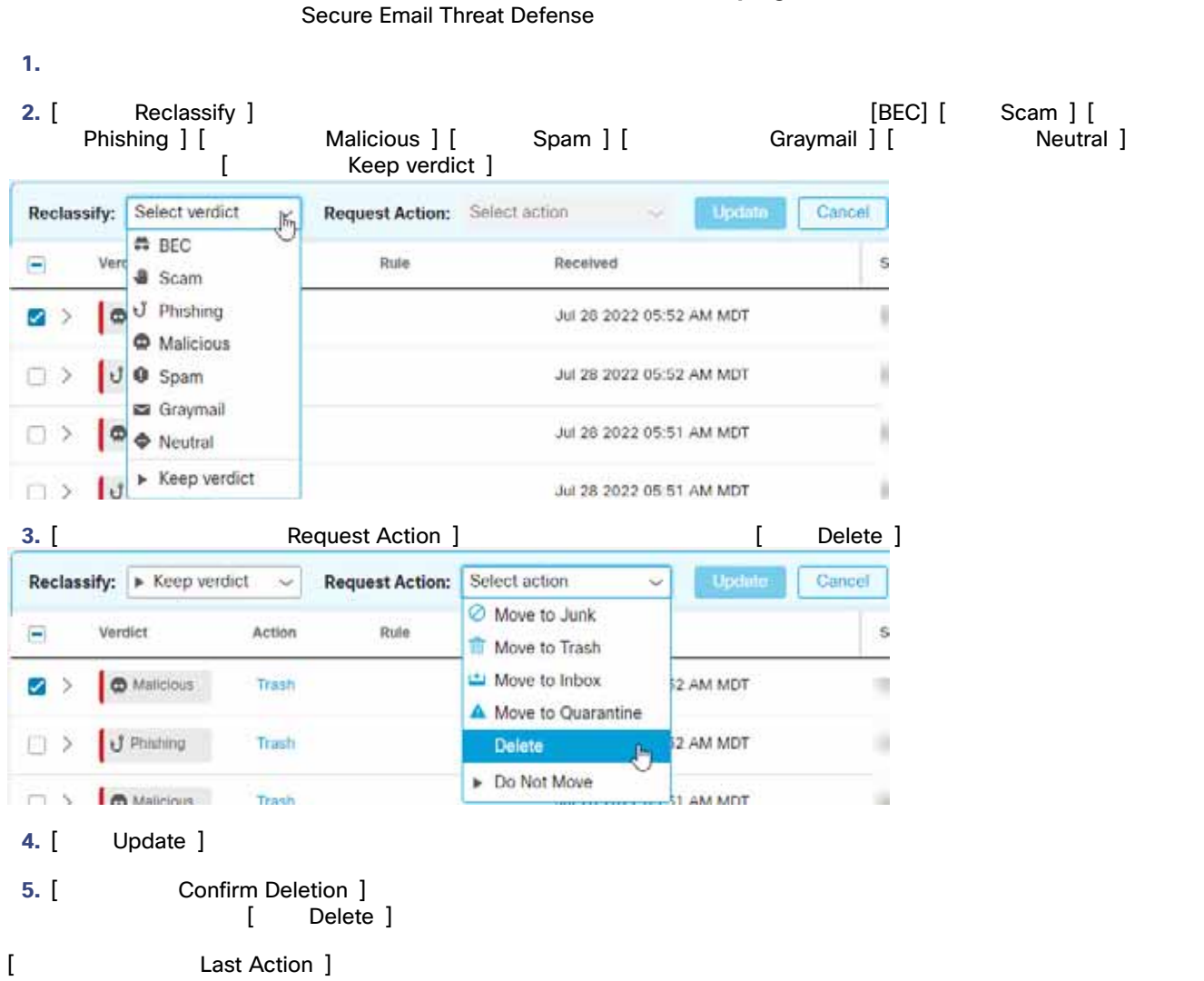

 $\mathcal{A}$ 

recoverableitemspurges

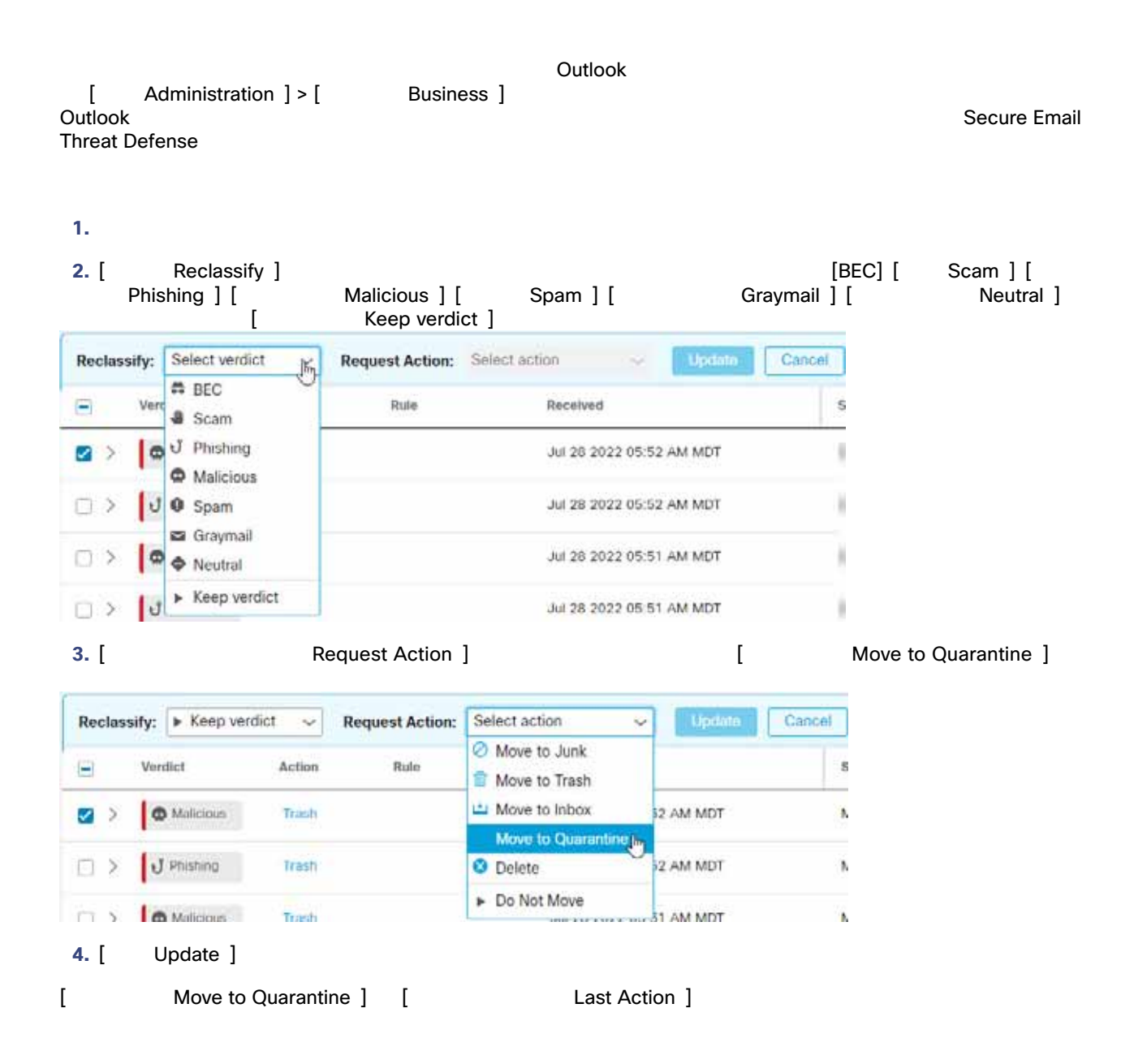

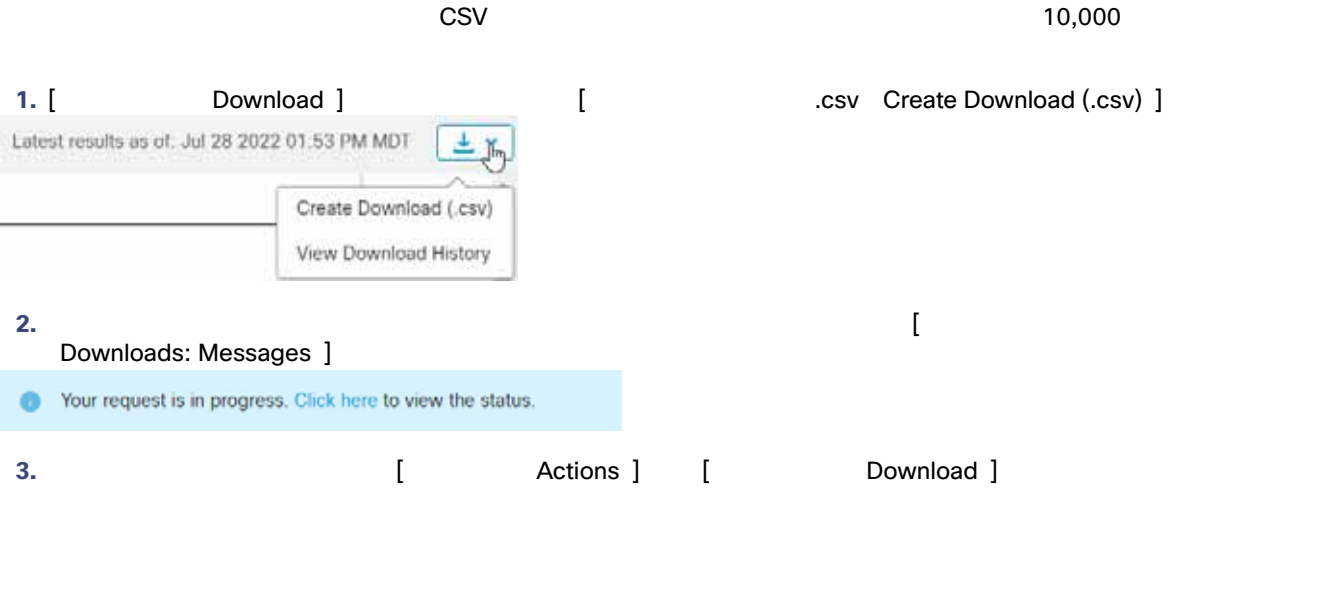

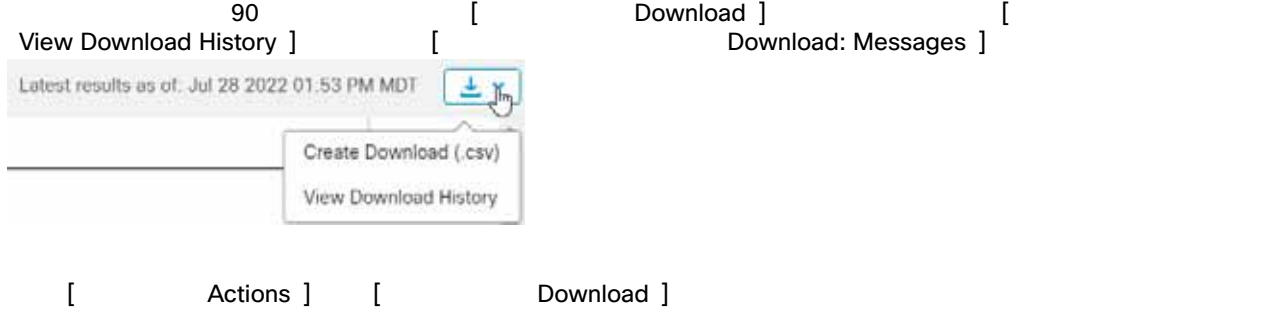

翻訳について

このドキュメントは、米国シスコ発行ドキュメントの参考和訳です。リンク情報につきましては 、日本語版掲載時点で、英語版にアップデートがあり、リンク先のページが移動/変更されている 場合がありますことをご了承ください。あくまでも参考和訳となりますので、正式な内容につい ては米国サイトのドキュメントを参照ください。